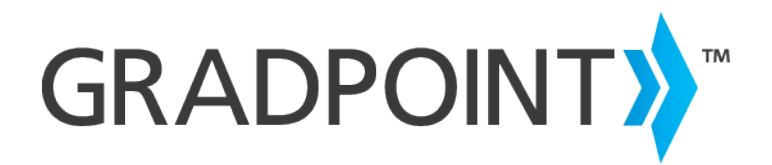

# Customer Release Notes

# CONNECTIONS LEARNING BY PEARSON

**May 2016 Releases**

May 7<sup>th</sup>, 2016

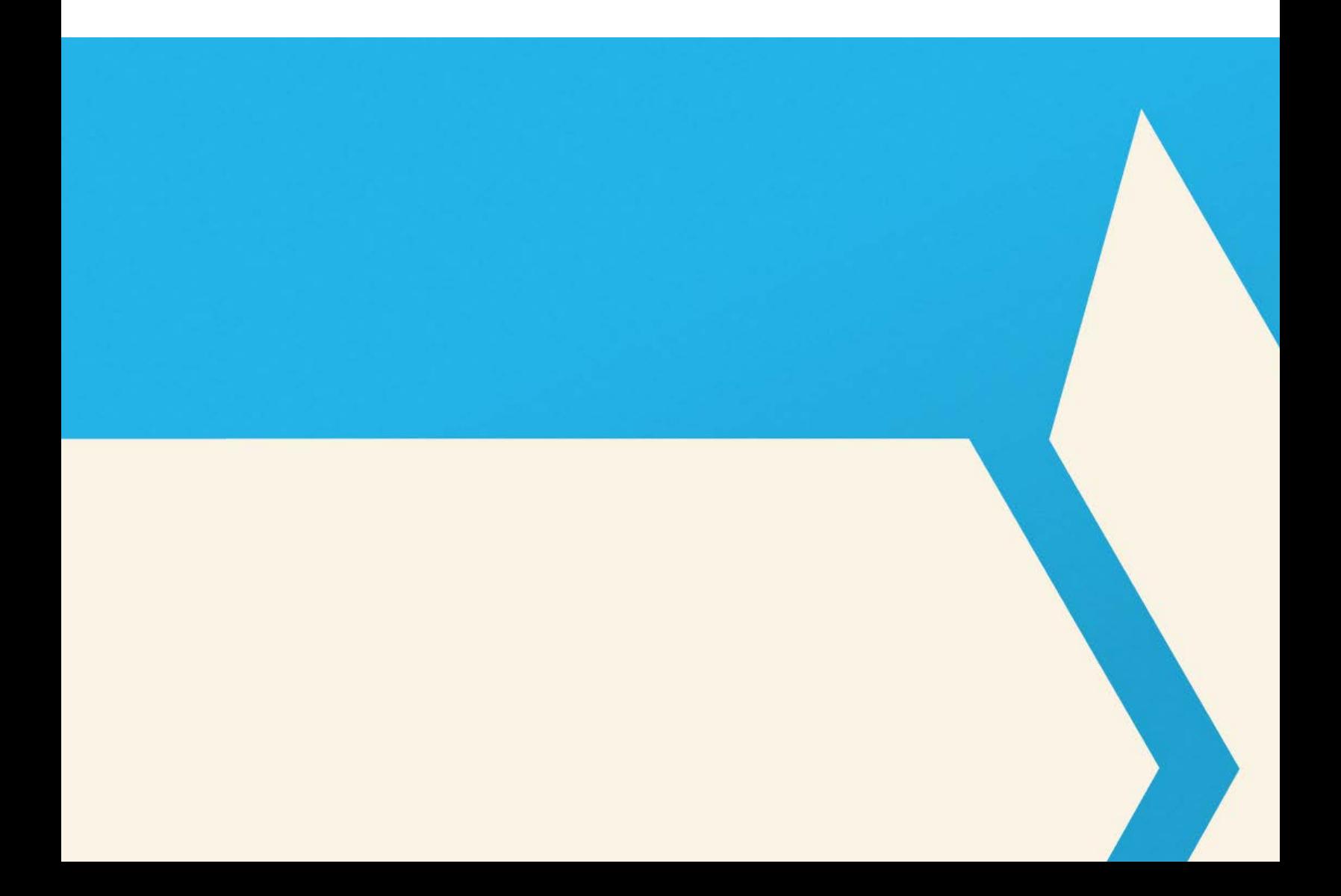

# **CONTENTS**

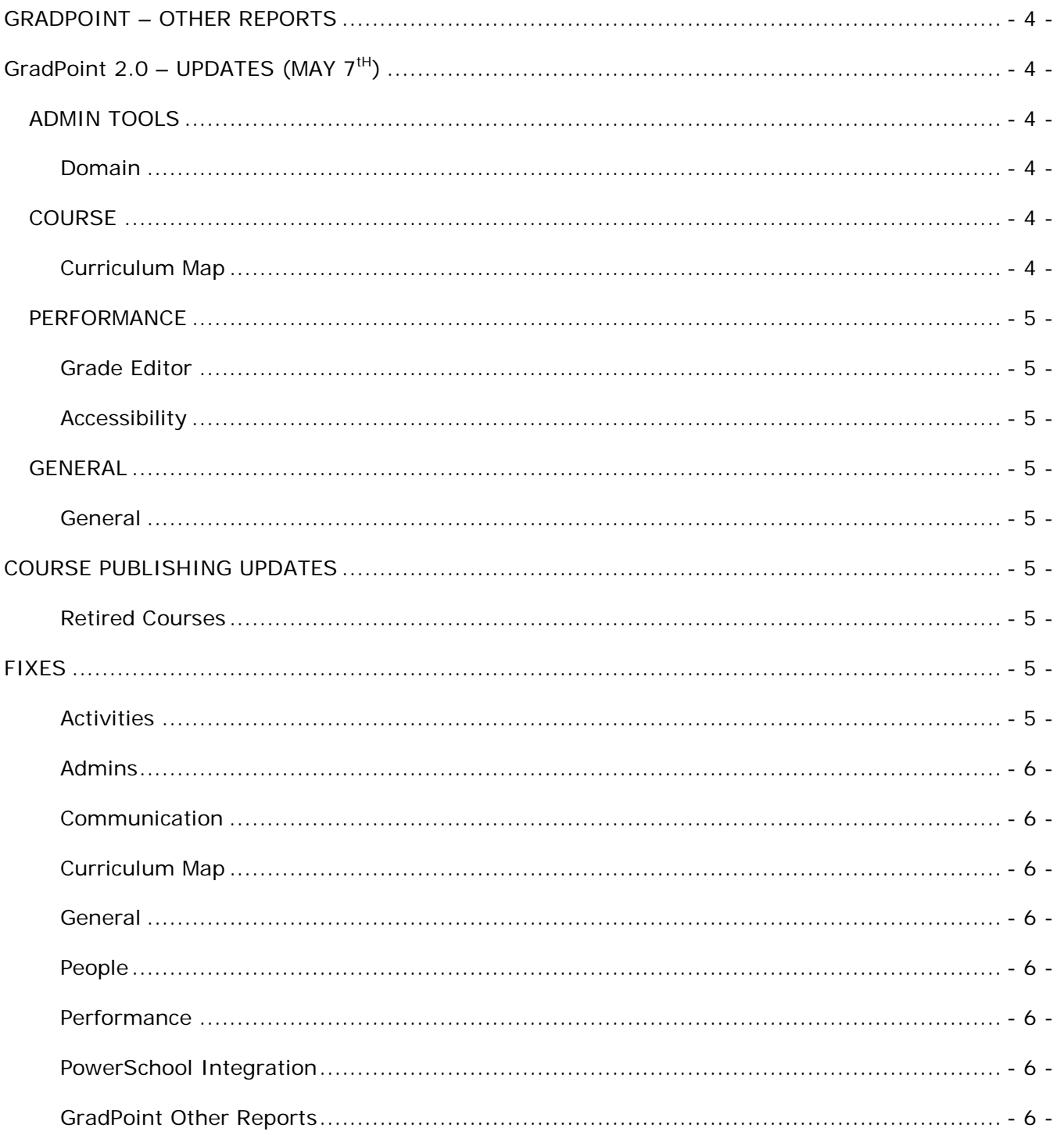

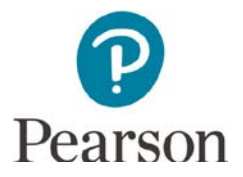

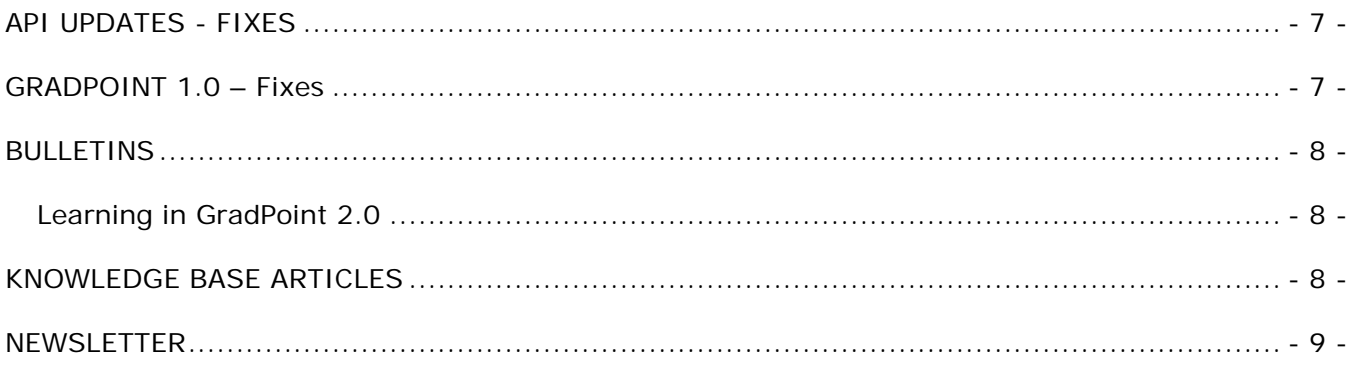

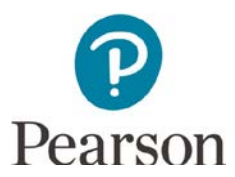

#### <span id="page-3-0"></span>**GRADPOINT – OTHER REPORTS**

To fulfill customer requests for additional fields in the report output, the following columns have been added in the **XLS** (only) format of the following reports:

New columns at end of report in XLS format for **Description**, **Group Name**, **Email**, and **External ID**:

- Critical Alerts
- Enrollment
- Student Activity Details
- Student Activity Summary
- Student Usage by Day

New columns at end of report in XLS format for **User Status** (active/inactive):

- **Enrollment**
- Overall Usage

These fields will be added to all other report formats in a future release. Customers are encouraged to use XLS output if they need to see these data fields now.

## <span id="page-3-1"></span>**GRADPOINT 2.0 – UPDATES (MAY 7TH)**

These updates were added to GradPoint 2.0 with this release:

#### <span id="page-3-3"></span><span id="page-3-2"></span>ADMIN TOOLS

#### DOMAIN

Admins can now filter by the user's **Role** in the Permissions tab.

#### <span id="page-3-5"></span><span id="page-3-4"></span>COURSE

#### CURRICULUM MAP

**Folder landing page:** If a metadata field is set to be displayed on a folder landing page, a teacher can now delete any content in the field and have the label removed from the students' view.

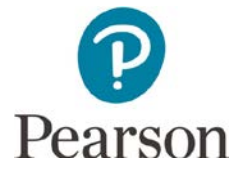

#### <span id="page-4-1"></span><span id="page-4-0"></span>PERFORMANCE

#### GRADE EDITOR

The grading panel in the **Grade Editor** now scrolls independently. This allows for a teacher to scroll the student's submissions and keep the grading controls and feedback input always in view. In addition, if an image preview is larger than the available space, we will resize it to fit into the view. Users can either toggle the Full Screen button to see the image larger or download the image to have the full size.

#### <span id="page-4-2"></span>ACCESSIBILITY

Many updates were made to the Student and other apps to improve accessibility for users with a visual impairment. While many of the updates were under-the-hood, users may notice improved keyboard navigation throughout multiple tools and slight style changes to selected and focused buttons and menu options.

#### <span id="page-4-4"></span><span id="page-4-3"></span>GENERAL

#### GENERAL

Removal of all ellipsis from menu options, to reduce confusion as to why and when the ellipsis should be displayed.

#### <span id="page-4-6"></span><span id="page-4-5"></span>**COURSE PUBLISHING UPDATES**

#### RETIRED COURSES

The following GS courses are retired and no longer available for copy:

• HS: United States Government v12 (GS) - HS: United States Government v12\_2 (GS)

#### <span id="page-4-8"></span><span id="page-4-7"></span>**FIXES**

#### ACTIVITIES

- Fixed an error where a password-protected Assessment could display an "Invalid Password" error prior to entering a password.
- Fixed an issue where some LTI activities dependent upon lis\_person\_sourcedid would not work.
- Fixed an issue where an Assessment pulling questions randomly from another bank would not pull new

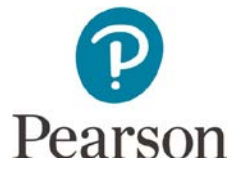

questions for subsequent attempts.

• Fixed an issue where some metadata content could disappear from a folder landing page when manually refreshed.

#### <span id="page-5-0"></span>ADMINS

- Fixed an issue where admins could not sort Courses by the start or end date.
- <span id="page-5-1"></span>• Fixed an issue where editing a course's information could result in an "unable to save course" error.

#### COMMUNICATION

<span id="page-5-2"></span>• Fixed an issue where the course title was not properly encoded in an announcement.

#### CURRICULUM MAP

- Fixed a style issue where the checkbox for the Confirm Add modal would appear incorrectly when adding standards to a course.
- Fixed an issue where a Quick Add modal would close (without confirmation) if you clicked off of the modal.

#### <span id="page-5-3"></span>GENERAL

- Fixed a few hidden errors to improve system performance.
- <span id="page-5-4"></span>Fixed an issue where users could insert a math equation into landing page content even though it cannot load.

#### PEOPLE

<span id="page-5-5"></span>• [Mozilla Firefox] Fixed an issue where the Filter sliders would not work.

#### PERFORMANCE

- Fixed an issue where a student submission of an .flv or .wmv file would attempt to preview in the Grade Editor but is not a supported file type.
- Fixed an issue where a user could not sort by "Progress (gradable)" on a student's Performance dashboard.
- <span id="page-5-6"></span>• Fixed an issue where the Performance button was not properly highlighted when a student was using the tool.

#### POWERSCHOOL INTEGRATION

• Ignore difference between case (upper or lower case) in user profile information between PowerSchool and GradPoint

#### <span id="page-5-7"></span>GRADPOINT OTHER REPORTS

- Fixed an issue where license usage was null if no users were in a school within the district.
- Fixed the Student Activity Report so the rounding rule would match Gradebook.

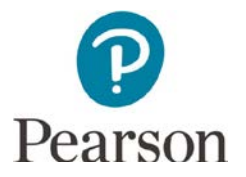

#### <span id="page-6-0"></span>**API UPDATES - FIXES**

The following resources are available for the Agilix API, also known as xLi or DLAP.

- [Overview](https://dlap.gradpoint.com/js/docs/%23!/Overview)
- [DLAP API Overview](https://dlap.gradpoint.com/js/docs/%23!/Concept/Overview)
- [Command Index](https://dlap.gradpoint.com/js/docs/%23!/Command/Index)
- [Command Usage](https://dlap.gradpoint.com/js/docs/%23!/Concept/CommandUsage)

In this release, when an LTI activity is launched, it now signs with lis\_person\_sourcedid. Additional API fixes include:

- **GetAttempt**: Fixed an issue where an assessment may not have newly randomized questions after the first attempt.
- **GetDomainSettings**: Fixed an issue where grandchildren nodes in a -list were unexpectedly merging even if the parent node was altered.
- **ListQuestions**: Fixed an issue where meta in the question schema was returned as XML when the request was to be in JSON.

<span id="page-6-1"></span>**GRADPOINT 1.0 – FIXES**

The following changes were made within GradPoint 1.0:

- Updated shared code for JSON bug fixes
- Handle externalURL for DLAP with https prefix
- Change SAML logout to use "externalUrl"
- Fix (log filter): when DLAP exception with no authentication error
- Fix (log filter): not log as an error when received no authentication

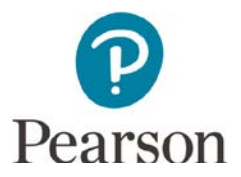

Ô

#### <span id="page-7-0"></span>**BULLETINS**

#### <span id="page-7-1"></span>LEARNING IN GRADPOINT 2.0

For students new to GradPoint 2.0, please ensure they have taken the short Learning in GradPoint 2.0 orientation course that shows students how to navigate in the system, how to view lessons, how to submit assessments, how to view grades, etc.

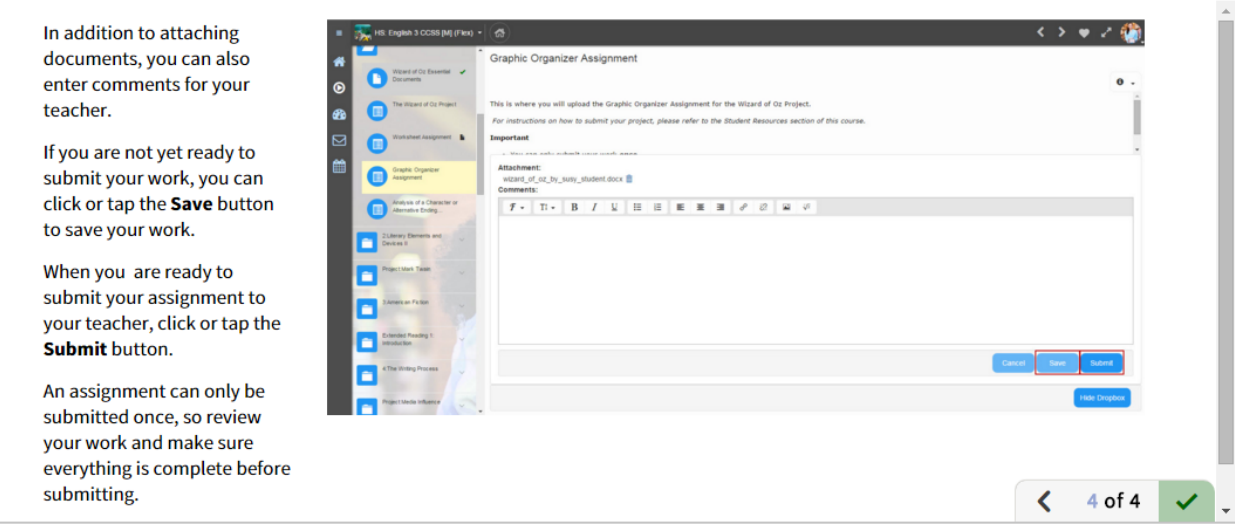

Use Learning in GradPoint for students who are new to GradPoint 1.0.

## <span id="page-7-2"></span>**KNOWLEDGE BASE ARTICLES**

Knowledge Base articles have been added or updated to Community Connection and can be accessed at [https://pearsonnacommunity.force.com/coco/s/.](https://pearsonnacommunity.force.com/coco/s/) **Note**: Registration is often required to see these articles. Login if you do not see the article.

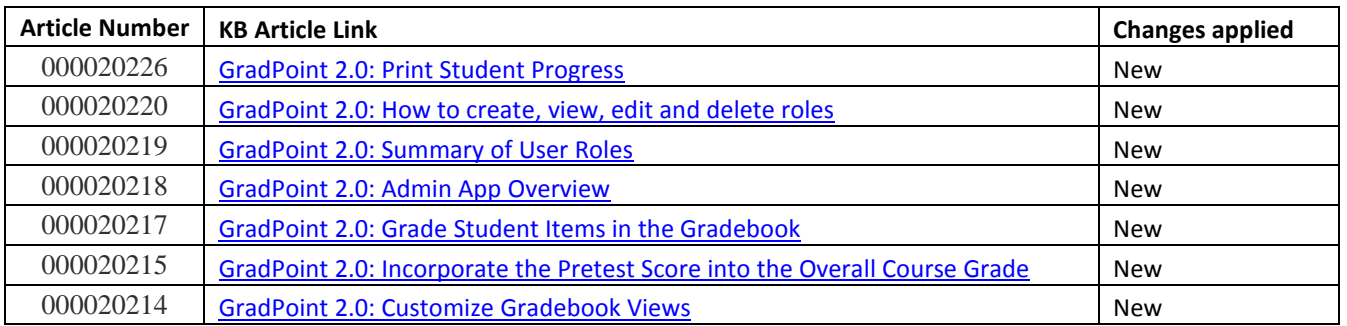

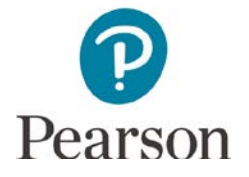

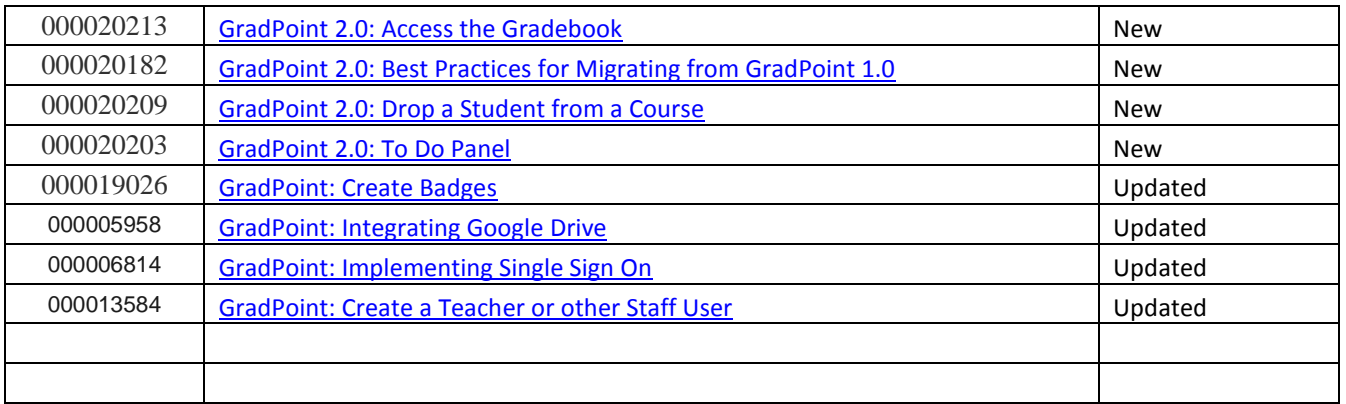

# <span id="page-8-0"></span>**NEWSLETTER**

Sign up for the GradPoint newsletter a[t https://www.pearsoned.com/forms/gradpoint-form/](https://www.pearsoned.com/forms/gradpoint-form/) on the login page to receive exciting updates.

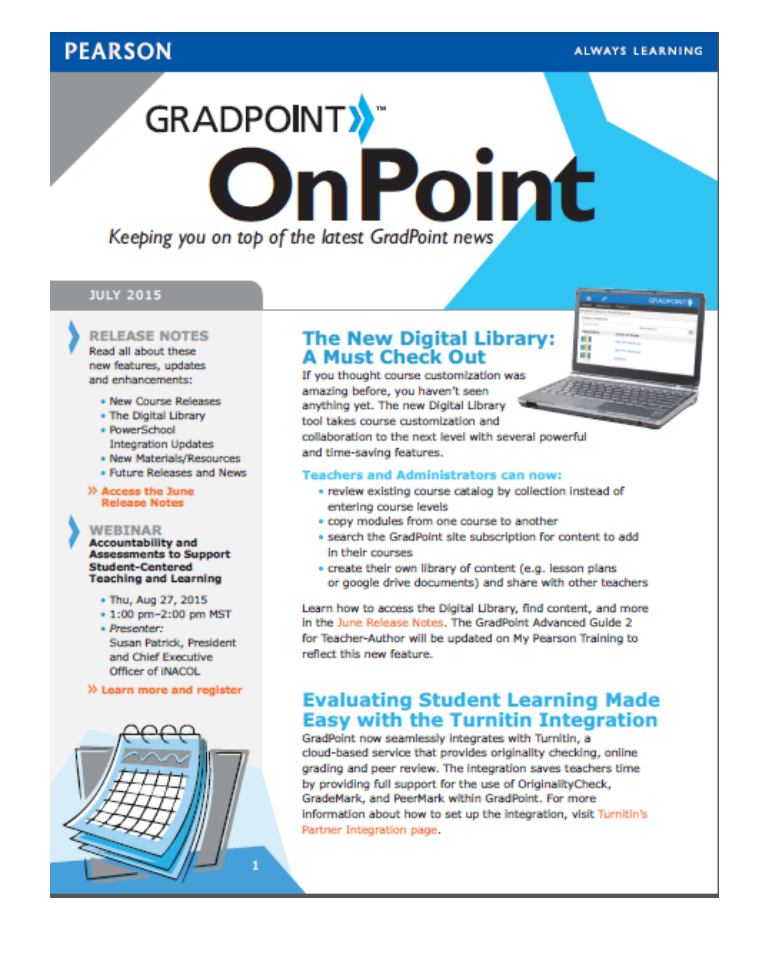

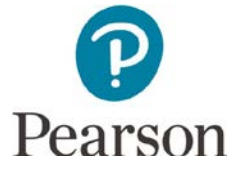